## **MOVES-Matrix Running Module Quick Start Guide**

**Randall Guensler Haobing Liu Hongyu Lu**

**Georgia Institute of Technology School of Civil and Environmental Engineering**

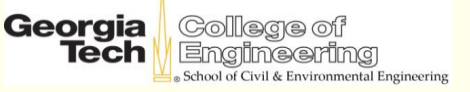

## **Quick Start Guide**

- ⚫ **Slides provide a quick start guide for using the MOVES-Matrix running module to analyze project-level emissions**
	- **For experienced MOVES modelers**
- ⚫ **Emission rates are derived from MOVES2014b project-level runs iterated across input variables**
- ⚫ **The accompanying data files specifically reflect:**
	- **The five regions' MOVES default fuel supply**
	- **The five regions' MOVES default I/M program**

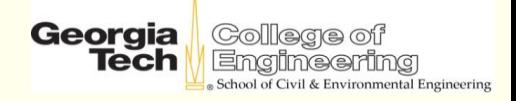

# **MOVES-Matrix Background**

- ⚫ **MOVES-Matrix provides fuel consumption and running exhaust emissions for project-level analyses and county-level runs**
- ⚫ **The MOVES-Matrix database is populated with the results from more than 100,000 iterative MOVES runs**
- ⚫ **MOVES-Matrix yields the exact same values obtained by running MOVES, but runs in a fraction of the time**
- ⚫ **Users apply specific emission rates to each link in the transportation network via a scripting process**

### **MOVES-Matrix Current Coverage (Updated Sep 2021)**

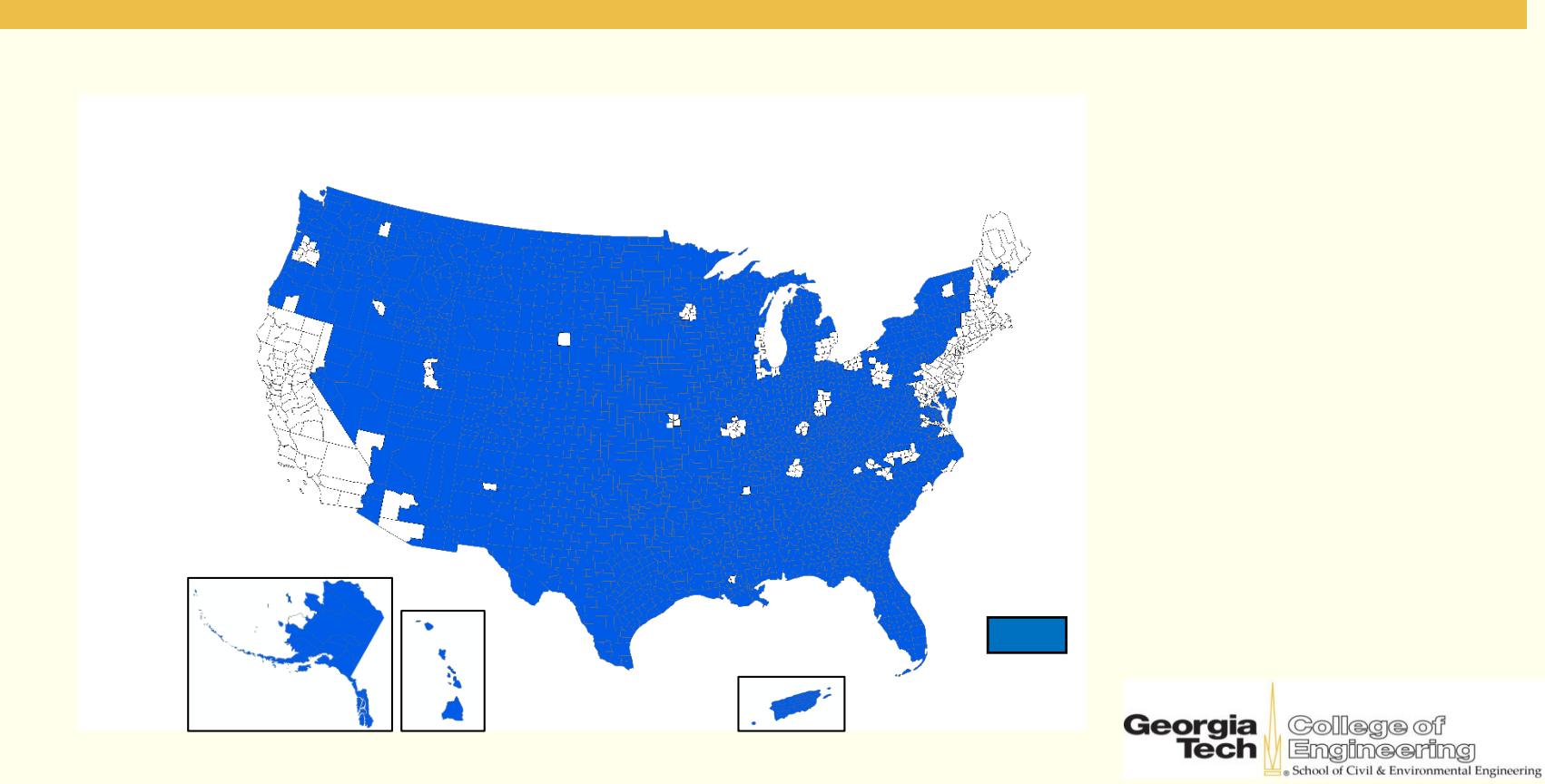

# **Python is Required for MOVES-Matrix**

- ⚫ **Install Python 2.7 on your computer**
- ⚫ **Option 1 (recommended)**
	- **Install Anaconda2 (for python2.7) (which includes needed modules)**
	- **https://www.continuum.io/downloads**
- ⚫ **Option 2**
	- **Install Python**
	- **Add required modules (csv, os, math, time, sys, and pandas)**

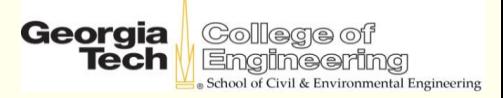

## **Six File Sets are Provided in the "MOVES-Matrix" Folder**

- ⚫ **MOVES-matrix Python program**
	- **moves\_matrix\_py27\_113018.py**
- ⚫ **Batch mode allocation spreadsheet**
	- **batchmode.csv**
- ⚫ **MOVES-Matrix emission rate database**
	- **MatrixData**
- ⚫ **Input CSV files in the 'input' folder**
	- **Standard set of MOVES input files**
- ⚫ **Output CSV files in the 'output' folder**
	- **Emission inventory and emission rates**
- ⚫ **OpMode Distribution from MOVES default cycles**
	- **default\_opmode\_project.csv**

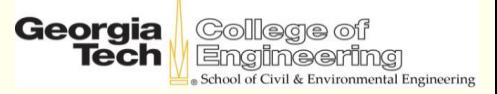

# **Change the Python Directory Paths**

- ⚫ **Edit the Python code** 
	- **Use Spyder if you installed Anaconda, or**
	- **Use any standard text editor (e.g., notepad)**
- ⚫ **In the first lines, set the path for your MOVES-Matrix working directory and your database directory:**

## this path may need to be changed to locate matrix working directory  $path = "E:\MMatrix Running Module"$ ## this path may need to be changed to locate matrix database directory matrixdatapath = "E:\\MMatrix Running Module\\MatrixData"

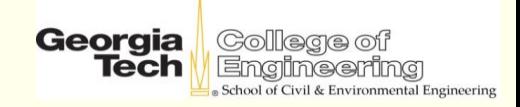

# **Running MOVES-Matrix**

#### **Step 1: Prepare input files (can be scripted)**

#### **Step 2: Set up batch mode tasks**

**Step 3: Start the Python program**

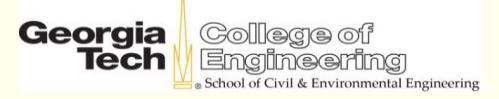

- ⚫ **Prepare input files in 'input' folder as if running MOVES at the project level**
	- **csv files for link information Same as the MOVES link input module**
	- **csv files for link source type distribution Same as MOVES linksourcetypehour input module**
	- **csv files for age distribution Same as the MOVES sourcetypeagedistribution input module** Georgia

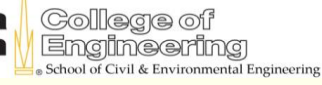

- ⚫ **Prepare input files in the 'input' folder as if running MOVES at project level**
	- **csv files for meteorology information Same as the MOVES meteorology input module**
		- ⚫ **Set temperature between 10-110°F in 5°F bins (10,15,20…)**
		- ⚫ **Set humidity between 0-100% in 5% bins (0,5,10…)**

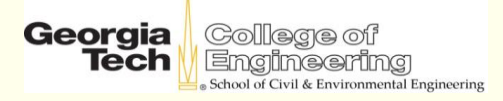

- ⚫ **Prepare input files in the 'input' folder as if running MOVES at the project level**
	- **csv files for operating information If you use customized operating input data**
		- ⚫ **OpMode distributions, similar to the opmodedistribution module in MOVES (see slide 16 for details)**
		- ⚫ **Or, drive schedules, same as driveschedulesecondlink input module in MOVES**
- ⚫ **You don't need to prepare operating input, if you want to obtain emissions based on MOVES default driving cycles**  11 **(default\_opmode\_project.csv is applied here)**Georgia *rironmental Engineering*

- ⚫ **Modeled transportation links (link module)**
- ⚫ **Source type distributions (linksourcetypehour module)**
- ⚫ **Fleet age (sourcetypeagedistribution module)**
- ⚫ **Meteorology (meteorology module)**
- ⚫ **Operating mode distributions If you use customized operating inputs**
	- **opmodedistribution module**
	- **driveschedulesecondlink module**

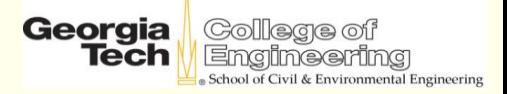

## **Prepare the Link File**

- ⚫ **Modeled transportation links**
	- **linkID: link ID**

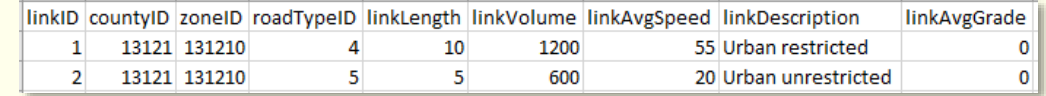

- **countyID: county ID (not used in MOVES-Matrix)**
- **zoneID: zone ID (not used in MOVES-Matrix)**
- **roadTypeID: road type ID (needed for MOVES default cycle)**
- **linkLength: link length in mile**
- **linkVolume: link volume in # of vehicles**
- **linkAvgSpeed: link average speed in mph Not needed if driving schedule is provided)**
- **linkDescrption: link description (not used)**
- 13 **linkAvgGrade: link road grade (not used)**

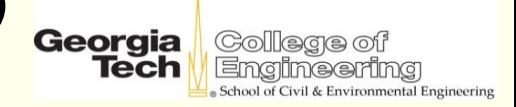

## **Prepare Source Type and Age Distributions**

#### ⚫ **Source type distributions**

- **linkID: link ID**
- **sourceTypeID: source use type ID**
- **sourceTypeHourFraction: operating time fraction (usually sum to 1 within each link)**

#### ⚫ **Age distributions**

- **sourceTypeID: source use type ID**
- **yearID: calendar year**
- **ageID: vehicle age in years**
- **ageFraction: fleet age fraction**  14 **(usually sum to 1 within each source type)**

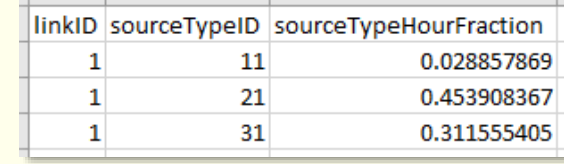

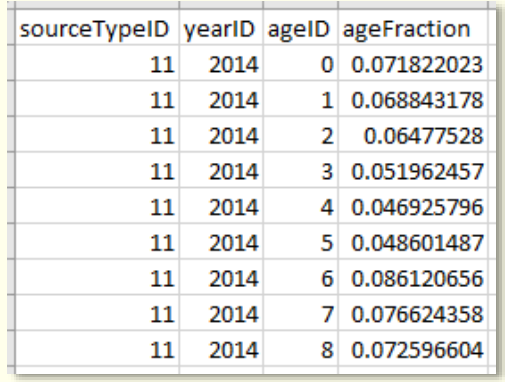

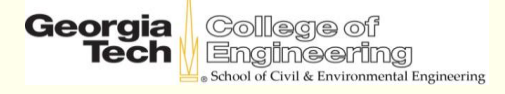

## **Prepare Meteorology Inputs**

#### ⚫ **Meteorology**

- **monthID: month (1-12)**
- **zoneID: zone ID (not used)**
- **hourID: hour (0-23, not used)**
- **temperature: in F**
	- ➢ **Set temperature between 0-110°F in 5°F bins (0,5,10…)**
- **relHumudity: in %**
	- ➢ **Set humidity between 0-100% in 5% bins (0,5,10…)**

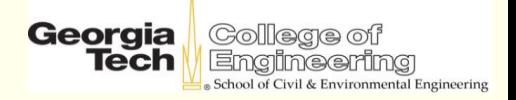

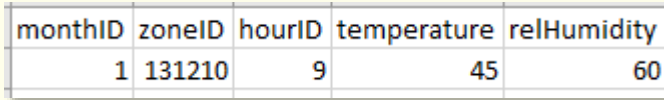

## **Prepare Operating Mode Inputs OpMode Distribution or Drive Schedule**

#### ⚫ **opmodedistribution**

- **sourceTypeID: source use type ID**
- **linkID: link ID**
- **opModeID: operating mode bin**
- **opModeFraction: fraction of operating mode bin (usually sum to 1 within each source type and link)**
- ⚫ **driveschedulesecondlink**
	- **linkID: link ID**
	- **secondID: time series (seconds from start)**
	- **speed: second-by-second speed (mph)**
- 16 **grade: second-by-second road grade (%)**

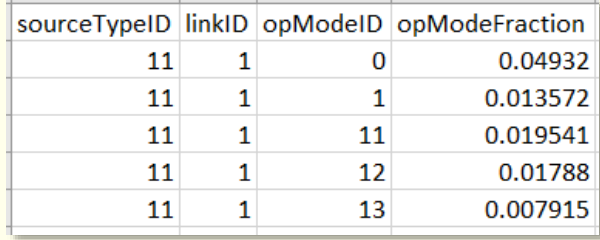

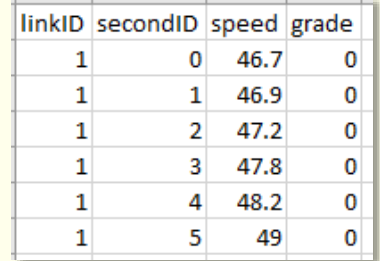

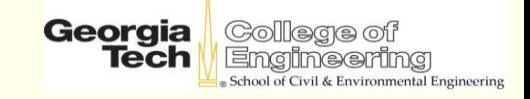

# **Step 2: Set Up Batch Mode Tasks**

- ⚫ **Open batchmode.csv in the 'MOVES-Matrix' directory**
- ⚫ **Fill in corresponding input file names within each row**
	- **Each row represents one task**
- ⚫ **Users may enter input file name with or without the '.csv' extension**

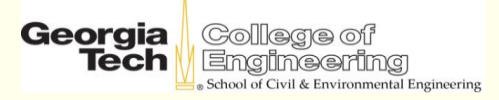

# **Preparing Batch Mode Tasks File**

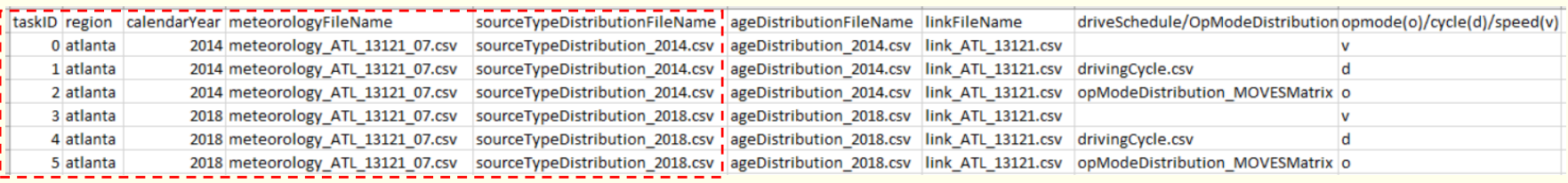

- ⚫ **taskID: task ID, similar to MOVESRunID in MOVES**
- ⚫ **region: enter one of the five regions:**
	- **denver, atlanta, buffalo, dc, seattle**
- ⚫ **calendarYear: calendar year**
- ⚫ **meteorologyFileName: meteorology csv input file**
- ⚫ **sourceTypeDistributionFileName: source type distribution input file**

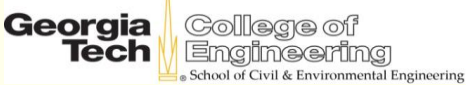

# **Preparing the Batch Mode Tasks File**

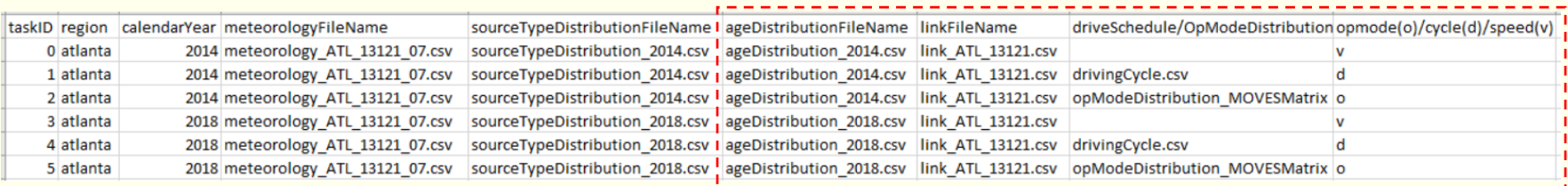

- ⚫ **ageDistributionFileName: age distribution input file**
- ⚫ **linkFileName: link input file**
- ⚫ **driveSchedule/opModeDistributionFileName: drive schedule file or opMode distribution file**
- ⚫ **opmode(o)/cycle(d)/speed(v):** 
	- **'d' if drive schedule is used**
	- **'o' if opmode distribution is used**
- 19 **'v' to apply MOVES default cycles**

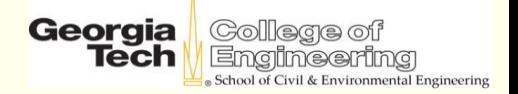

# **opmode(o)/cycle(d)/speed(v) Method**

- ⚫ **If 'd' is chosen: drive schedule input is needed**
- ⚫ **If 'o' is chosen: opmode distribution input is needed. Average speed in link input file is needed**
- ⚫ **If 'v' is chosen: average speed and road type ID is needed in link input file (no operating inputs needed)**
	- **Average speed: choose from 1-80 mph in 0.1 mph interval**
	- **Road type ID: 2-Rural restricted access, 3-Rual unrestricted access, 4-Urban restricted access, 5-Urban unrestricted access**

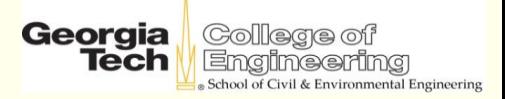

# **Step 3: Start the Python Program**

- ⚫ **Run the program moves\_matrix\_py27\_113018.py**
- ⚫ **Option 1: Use Anaconda (recommended):**  Use Spyder to open python code, click **to run**
- ⚫ **Option 2: Run python code through command line Change directory to MOVES-Matrix folder path, type 'python moves\_matrix\_py27\_113018.py' and press ENTER**

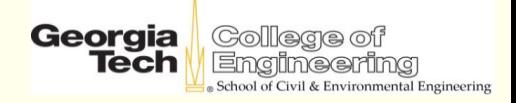

## **Calculation Process**

⚫ **Program takes several seconds to finish calculations**

⚫ **Status of each task is shown on the program screen**

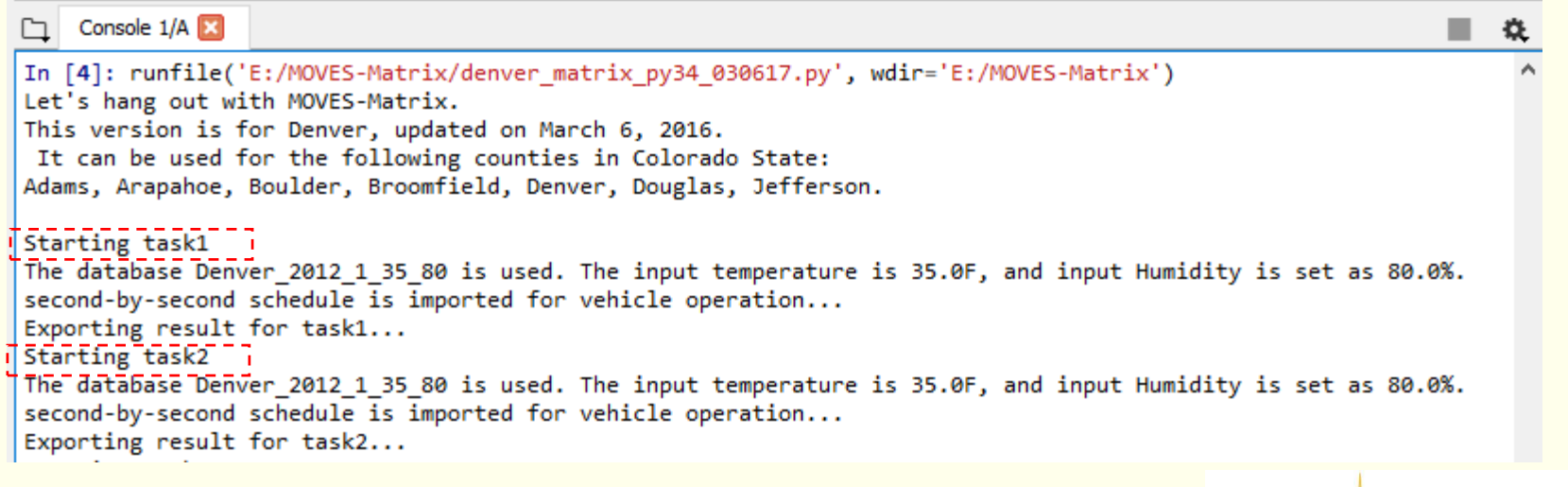

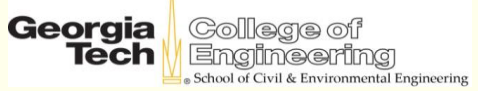

# **Visually Verify Input File Information**

- ⚫ **For each task, MOVES-Matrix grabs a specific emission rate table from the matrix database, based upon region, calendar year (in batchmode.csv), month, and meteorology (in meteorology input file)**
- ⚫ **The database table that will be used in the each task analysis is displayed on the program screen.**

Starting task1 The database, Denver 2012 1 35 80 is used. The input temperature is 35.0F, and input Humidity is set as 80.0%. second-by-second schedule is imported for vehicle operation... Exporting result for task1... Starting task2 The database Denver 2012 1 35 80 is used. The input temperature is 35.0F, and input Humidity is set as 80.0%. second-by-second schedule is imported for vehicle operation... Exporting result for task2...

School of Civil & Environmental Engineering

## **Files Generated**

- ⚫ **The output file in the working directory will contain four csv files generated by the Python script**
	- **taskX\_emissionbylink.csv**
	- **taskX\_emissionbylinksource.csv**
	- **X is the task number defined in batchmode.csv**

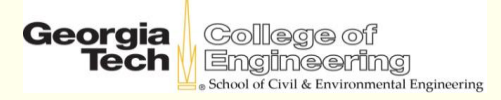

## **Output Tables**

#### ⚫ **taskX\_emissionbylink.csv**

- **Column[emquant]: Emissions and energy consumption (g or KJ) for each link in each task (similar to MOVES results in the 'movesoutput' table)**
- **Column[emrate]: Emission and energy consumption rates (g/mile or KJ/mile) for each link in each task (similar to MOVES results in the 'rateperdistance' table)**

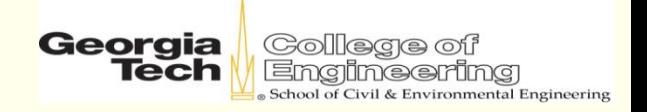

## **Output Tables**

#### ⚫ **taskX\_emissionbylinksource.csv**

- **Column[emquant]: Emissions and energy consumption (g or KJ) for each source type within each link in each task (similar to MOVES results in the 'movesoutput' table when disaggregated by source type)**
- **Column[emrate]: Emission and energy consumption rates (g/mile/vehicle or KJ/mile/vehicle) for each source type within each link in each task**

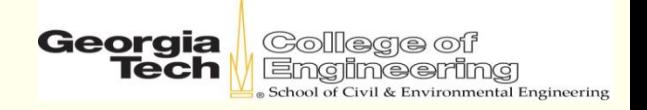

## **Scripting Input Files to Handle Network Runs**

- ⚫ **Users can create input files using Python or Perl for simulation model runs or complex corridor analysis**
	- **Example: Atlanta Travel Demand Model: 74,000+ links Obtain volume and speed for each link and assign corresponding operation and fleet composition**
- ⚫ **When drive schedule mode is used, all vehicles on the link are assigned the drive schedule provided**
- ⚫ **When opmode distribution mode is used, each source type can be assigned a different opmode distribution on each link**
- ⚫ **When MOVES default cycle mode is used, all vehicles on a link are assigned the same average speed** Georgia College of

Tech

& Environmental Engineering

# **MOVES-Matrix Quick Start Summary**

- ⚫ **The Georgia Tech research team has provided:**
	- **MOVES-Matrix database for five regions**
	- **MOVES-Matrix Python scripts**
- ⚫ **MOVES users can easily implement MOVES-Matrix**
	- **Very fast, high-resolution modeling runs**
	- **Users can develop scripts to create input files**
	- **Users can script multiple runs**

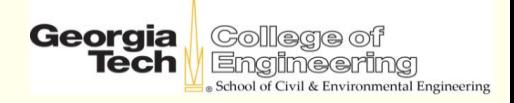

## **References**

- ⚫ **Guensler, R., H. Liu, X. Xu, Y. Xu, and M.O. Rodgers (2016). MOVES-Matrix: Setup, Implementation, and Application. 95th Annual Meeting of the Transportation Research Board. Washington, DC. January 2016**
- ⚫ **Xu, X., H. Liu, Y. Xu, M. Hunter, M.O. Rodgers and R. Guensler (2016). Estimating Project-Level Vehicle Emissions with VISSIM and MOVES-Matrix. Transportation Research Record, No. 2570, pp. 107-117.**
- ⚫ **Liu, H., R. Guensler, H. Lu, Y. Xu, X. Xu, and M.O. Rodgers (2019). MOVES-Matrix for High-Performance On-Road Energy and Running Emission Rate Modeling Applications. Journal of the Air & Waste Management Association, July 2019, 10962247.2019.1640806. https://doi.org/10.1080/10962247.2019.1640806.**
- ⚫ **Liu, H., X. Xu, M.O. Rodgers, Y. Xu, R. Guensler (2017). MOVES-Matrix and Distributed Computing for Microscale Line Source Dispersion Analysis. Journal of the Air & Waste Management Association. http://dx.doi.org/10.1080/10962247.2017.1287788.**
- ⚫ **Guensler, R., H. Liu, Y. Xu, A. Akanser, D. Kim, M. Hunter and M.O. Rodgers (2017). Energy Consumption and Emission Modeling of Individual Vehicles Using MOVES-Matrix. Transportation Research Record, No. 2627, pp. 93-102.** Georgia College of

**Tech** 

Engineering School of Civil & Environmental Engineering

## **Questions:**

- ⚫ **Hongyu Lu LHY@gatech.edu**
- ⚫ **Randall Guensler randall.guensler@ce.gatech.edu**

⚫ **Please send questions by e-mail to both of us**

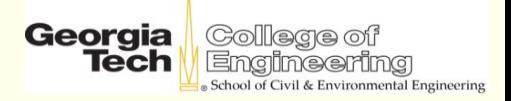